## MANAGER VIEW TEAM'S MID-YEAR REVIEW MANAGERS

**Description**: This job aid provides instructions on how to find and review Team's Mid-Year review. **Applies to**: Faculty and Staff Managers

**Note:** Fields not specified in this document are to be skipped or left blank.

#### **VIEW COMPLETED MID-YEAR REVIEWS**

**1.** Open the **Menu** located on the top left on your Workday workscreen.

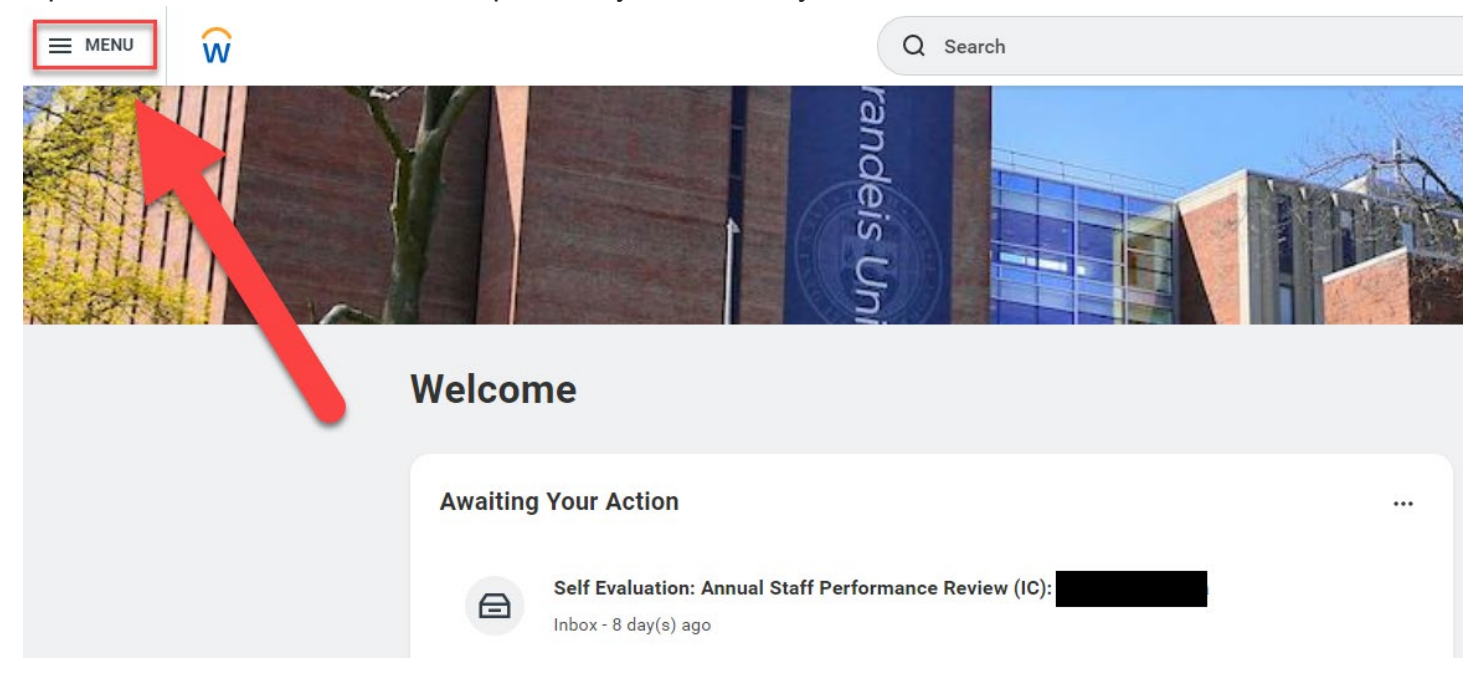

**2.** Select the **Team Performance** app from the Menu.

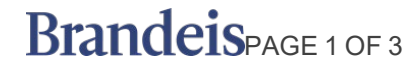

### **Menu**

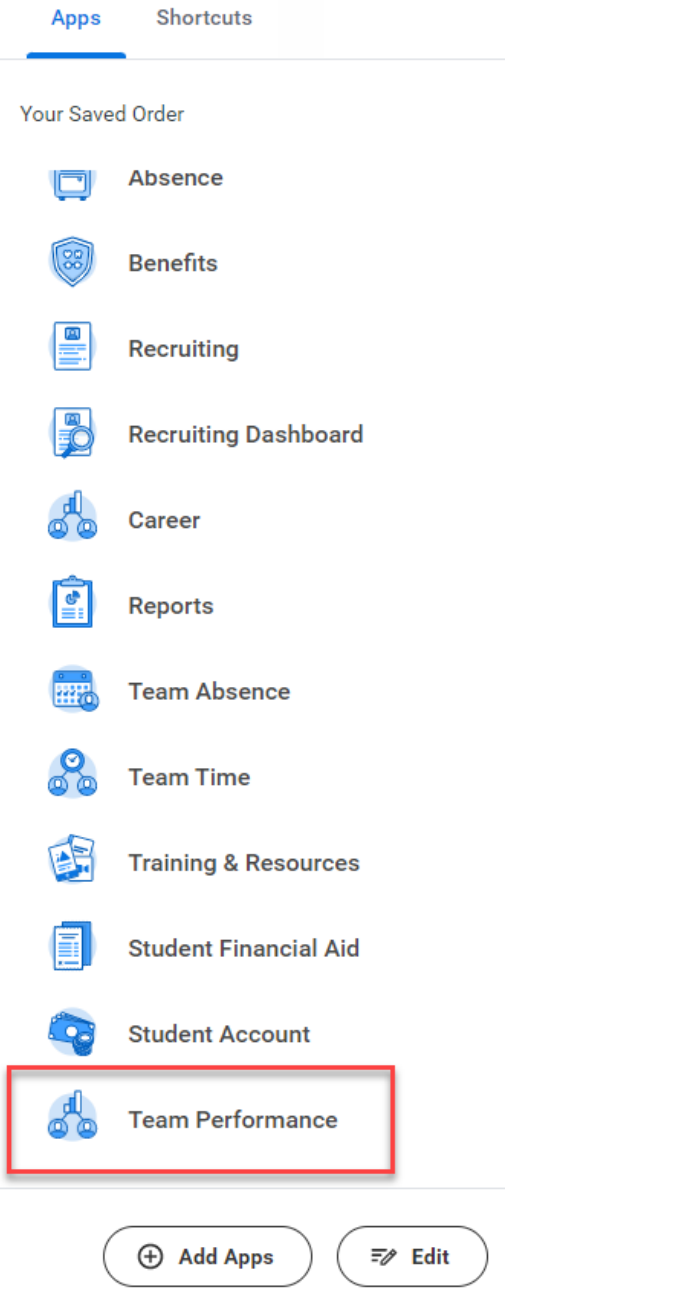

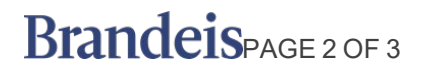

# MANAGER VIEW TEAM'S MID-YEAR REVIEW MANAGERS

**3.** Select **My Team's Performance Reviews**.

#### **Team Performance**

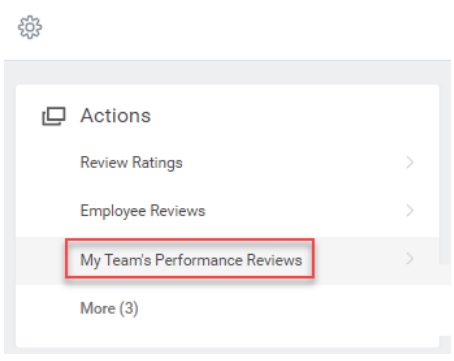

**4.** Expand the **Complete** section to see your team's Mid-Year reviews. You can also expand the **In Progress** tab to see who in your team is still working on their Annual review.

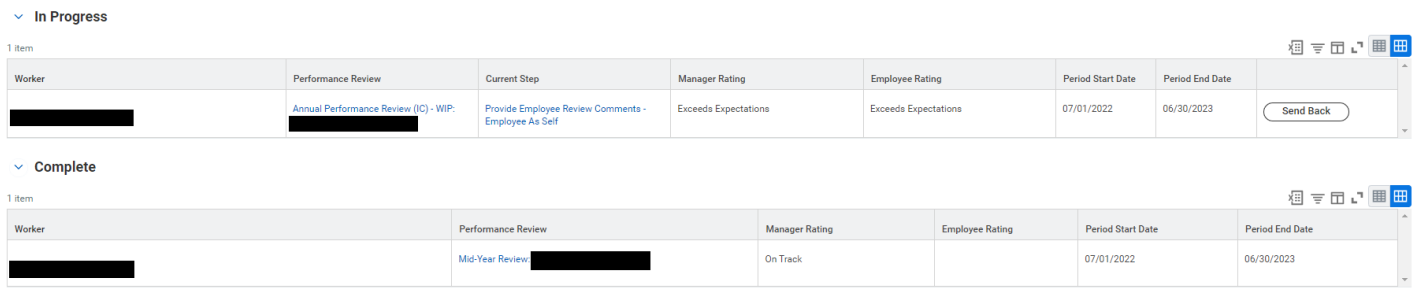

If a section is blank, that indicates that there are no reviews either In Progress or Completed.

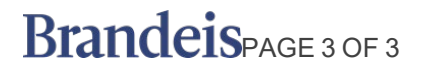